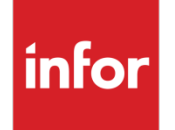

Infor VISUAL 9.0.4 Release Notes

#### **Copyright © 2018 Infor**

#### **Important Notices**

The material contained in this publication (including any supplementary information) constitutes and contains confidential and proprietary information of Infor.

By gaining access to the attached, you acknowledge and agree that the material (including any modification, translation or adaptation of the material) and all copyright, trade secrets and all other right, title and interest therein, are the sole property of Infor and that you shall not gain right, title or interest in the material (including any modification, translation or adaptation of the material) by virtue of your review thereof other than the non-exclusive right to use the material solely in connection with and the furtherance of your license and use of software made available to your company from Infor pursuant to a separate agreement, the terms of which separate agreement shall govern your use of this material and all supplemental related materials ("Purpose").

In addition, by accessing the enclosed material, you acknowledge and agree that you are required to maintain such material in strict confidence and that your use of such material is limited to the Purpose described above. Although Infor has taken due care to ensure that the material included in this publication is accurate and complete, Infor cannot warrant that the information contained in this publication is complete, does not contain typographical or other errors, or will meet your specific requirements. As such, Infor does not assume and hereby disclaims all liability, consequential or otherwise, for any loss or damage to any person or entity which is caused by or relates to errors or omissions in this publication (including any supplementary information), whether such errors or omissions result from negligence, accident or any other cause.

Without limitation, U.S. export control laws and other applicable export and import laws govern your use of this material and you will neither export or re-export, directly or indirectly, this material nor any related materials or supplemental information in violation of such laws, or use such materials for any purpose prohibited by such laws.

#### **Trademark Acknowledgements**

The word and design marks set forth herein are trademarks and/or registered trademarks of Infor and/or related affiliates and subsidiaries. All rights reserved. All other company, product, trade or service names referenced may be registered trademarks or trademarks of their respective owners.

**Publication Information**

Release: Infor VISUAL 9.0.4 VISUAL 9.0.4 Publication date: May 8, 2018

# **Contents**

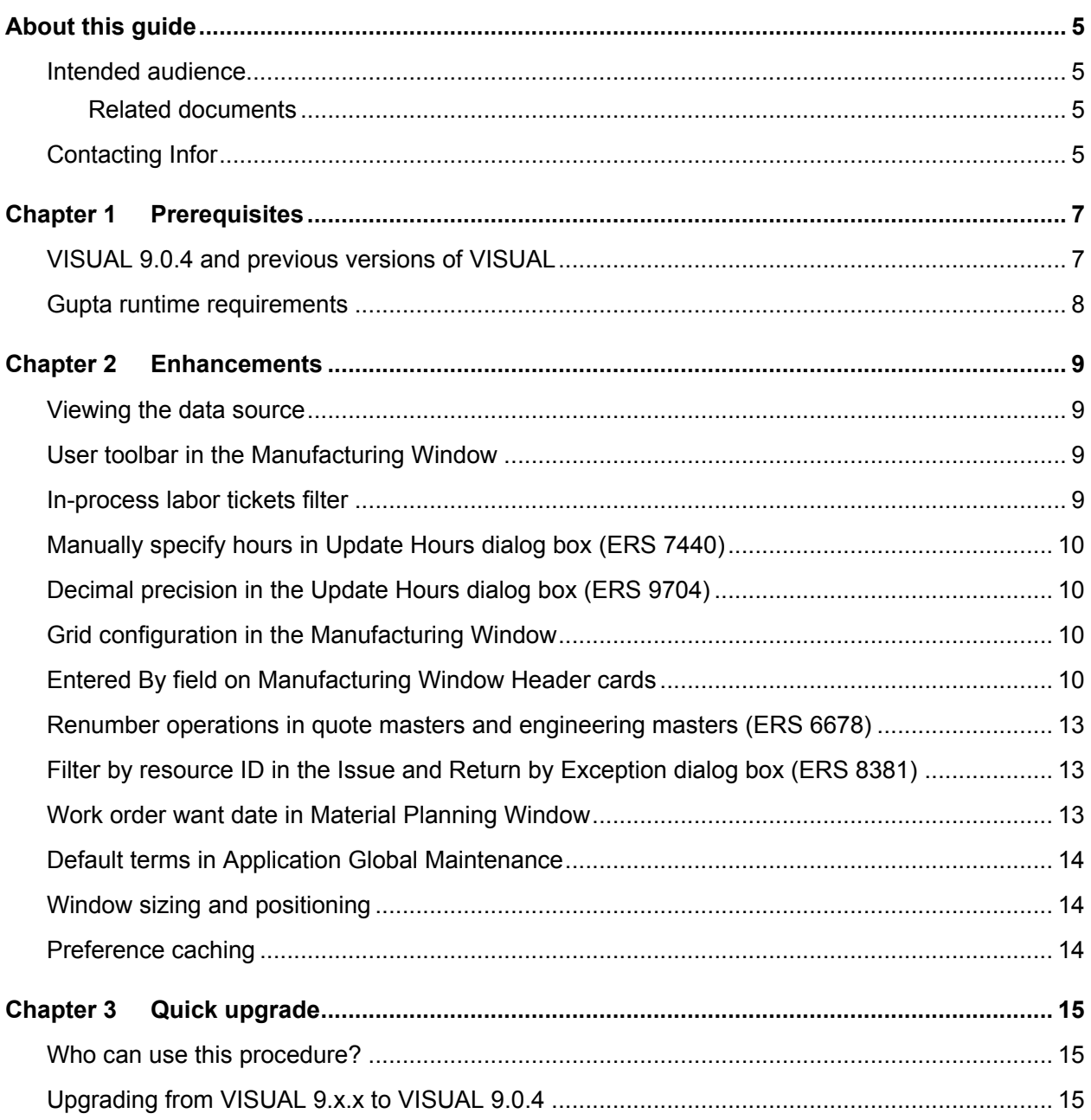

Contents

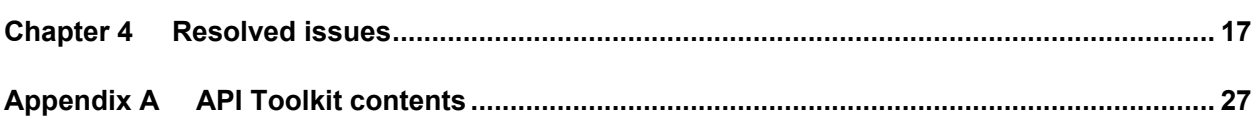

### About this guide

This document describes features and defect fixes introduced in 4.

For information about features introduced in earlier versions of VISUAL, consult the release notes for that version. For example, if you are upgrading from VISUAL 9.0.0 to VISUAL 9.0.4, consult the release notes for VISUAL 9.0.0, VISUAL 9.0.1, VISUAL 9.0.2, and VISUAL 9.0.3 for important information about the features introduced in those releases.

You can find release notes on Infor Xtreme.

#### Intended audience

This document is intended for any VISUAL user.

#### Related documents

You can find the documents in the product documentation section of the Infor Xtreme Support portal, as described in "Contacting Infor" on page 5.

*Infor VISUAL 9.0.4 Hardware Guidelines Infor VISUAL 9.0.4 Software Compatibility Infor VISUAL 9.0.4 Applications Installation Guide Infor VISUAL 9.0.4 Database Installation Guide for Oracle Infor VISUAL 9.0.4 Database Installation Guide for SQL Server*

# Contacting Infor

If you have questions about Infor products, go to the Infor Xtreme Support portal.

About this guide

If we update this document after the product release, we will post the new version on this website. We recommend that you check this website periodically for updated documentation.

If you have comments about Infor documentation, contact [documentation@infor.com.](mailto:documentation@infor.com)

### Chapter 1 Prerequisites

This section lists the software required to use Infor VISUAL as of the publication date of this document. For up-to-date information, see the *Infor VISUAL 9.0.4 Compatibility Matrix*.

This software is required to use Infor VISUAL 9.0.4:

**Database engine.** You must use one of these database engines:

- SQLServer 2008 R2
- SQLServer 2012 and 2012 R2
- SQLServer 2014
- SQLServer 2016
- Oracle 11g
- Oracle 12c

**Server operating system.** You must use one of these server operating systems:

- Windows 2008 32-bit with Oracle 11g or SQL Server 2008 R2. Windows 2008 64-bit with Oracle 11g, Oracle 12c, or SQL Server 2008 R2.
- Windows 2008 R2 64-bit with any of the above database engines
- Windows 2012 and 2012 R2 with any of the above database engines

**Client operating system.** Your clients must use one of these operating systems:

- Windows 7 SP1
- Windows 8
- Windows 8.1
- Windows 10

### VISUAL 9.0.4 and previous versions of VISUAL

VISUAL 9.0.4 executables can only be run with a database that has been upgraded to the VISUAL 9.0.4 level. You cannot run a VISUAL 9.0.4 executable with a previous version of the database, such as 9.0.3.

## Gupta runtime requirements

VISUAL 9.0.4 requires the use of the Gupta 7.0 Update 1 runtime. Previous versions of the Gupta runtime are **not** compatible with VISUAL 9.0.4.

Infor strongly recommends removing all previous versions of the Gupta runtime before installing VISUAL 9.0.4.

Infor strongly recommends that you **do not** use multiple versions of the Gupta runtimes on the same client.

## Chapter 2 Enhancements

This release introduces enhancements and improvements in a variety of areas in VISUAL, including enhancements submitted in the Infor Xtreme Enhancement Request System.

### Viewing the data source

In VISUAL 9.0.3, the ability to view the data source of a field on a window was added to Customer Order Entry, Part Maintenance, and the Purchase Management Window. In VISUAL 9.0.4, this feature has been added to these windows:

- Purchase Order Entry
- Purchase Receipt Entry

For more information, see "Viewing the Data Source" in the Database Management chapter of the *Infor VISUAL System Administrator's Guide*.

## User toolbar in the Manufacturing Window

If you use the User toolbar to pass information to custom applications, you can now highlight an operation or material card to pass its parameters to your custom application. You no longer need to open the card to pass information.

### In-process labor tickets filter

In the Labor Tickets dialog box in the Manufacturing Window, you can use the new **Show In-Process Tickets Only** check box to display the labor tickets that are not yet complete.

## Manually specify hours in Update Hours dialog box (ERS 7440)

In the Update Hours dialog box in the Manufacturing Window, you can now manually specify values instead of using the calculated values in the New Setup and New Run fields.

### Decimal precision in the Update Hours dialog box (ERS 9704)

In the Update Hours dialog box, the decimal precision of the New Run and New Setup values have been updated. The New Run column shows five decimal places, and the New Setup shows two.

## Grid configuration in the Manufacturing Window

In the Grid Display mode of the Manufacturing Window, you can now add this information from Part Maintenance to the grid:

- Customized user-defined fields
- Part Specifications
- Part Mfg Specifications
- User-defined fields from the User Def tab

Users can view user-defined and specification information in the Manufacturing Window even if they do not have permission to view the information in Part Maintenance.

If a protocol, such as http://, has been defined in a URL customizable user-defined field, and at least one part in the master contains a URL, the protocol is displayed in all rows that contain parts. The protocol is displayed even if a URL has not been defined for a particular part.

## Entered By field on Manufacturing Window Header cards

An Entered By field has been added to the header card in the Manufacturing Window and Project Window. This new field shows the ID of the user who created the quote master, engineering master, work order or project; the VISUAL program used to create the master; and how the master was created. This table shows the actions that create work orders and the message that is displayed in

the Entered By field for each action. Information in brackets is replaced by information from your database.

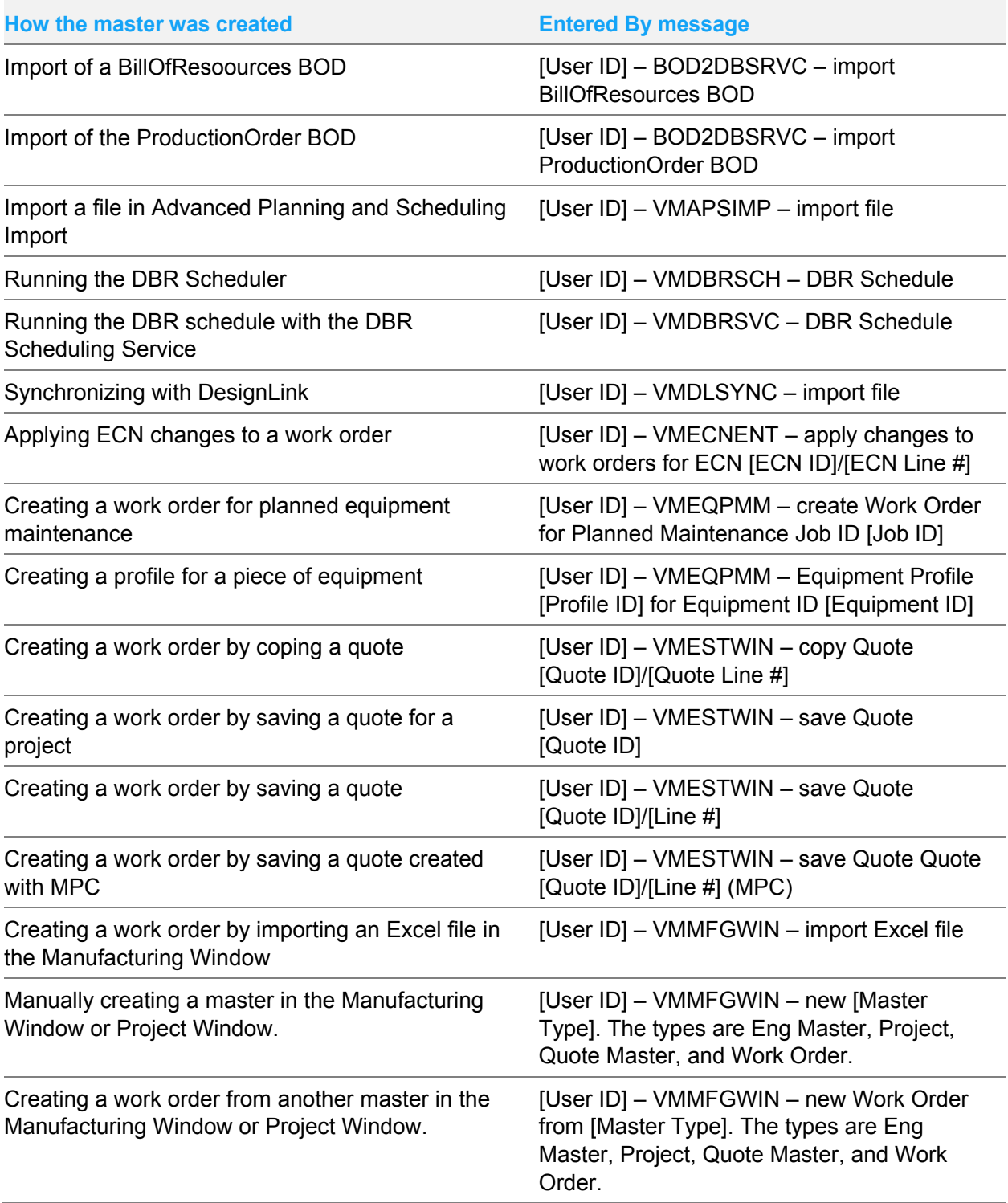

Enhancements

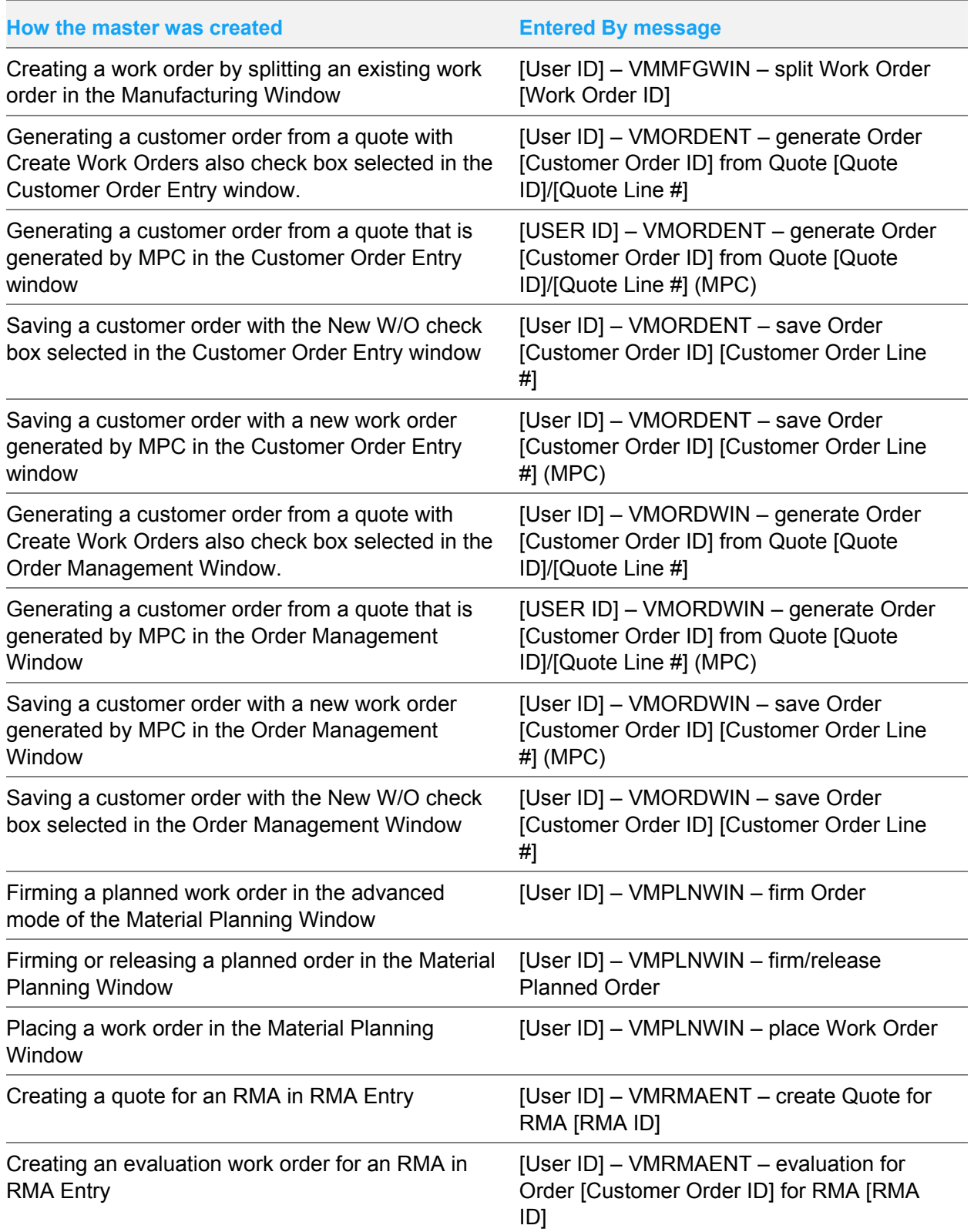

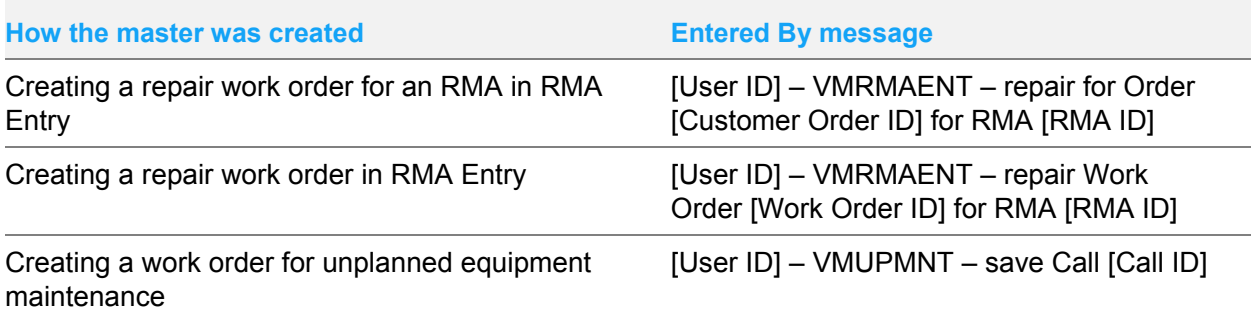

## Renumber operations in quote masters and engineering masters (ERS 6678)

In the Manufacturing Window, you can use the new Renumber Master Operations dialog box to rearrange the operations in a quote master or engineering master. In the dialog box, the existing operation sequence numbers are displayed. You can specify new numbers.

The Renumber Master Operations function has these limitations:

- You cannot renumber operations in a work order.
- You cannot renumber operations if the engineering master has an active ECN.
- You cannot specify a blank or duplicate operation number.
- You cannot create a scheduling loop. A message is displayed if you create a scheduling loop.

### Filter by resource ID in the Issue and Return by Exception dialog box (ERS 8381)

A new resource ID filter has been added to the Issue and Return by Exception dialog box in the Inventory Transaction Entry window. You can use this filter to issue parts to or return parts from a particular resource in the work order.

## Work order want date in Material Planning Window

You can configure the standard view of the Material Planning Window to display the Want Date of demand work orders. The Want Date specified on the header card of the work order is used. If a date is not specified on the header card, then the standard infinity date is used. If the demand transaction is not a work order, then the Want Date column is blank.

To show this column, in the Material Planning Window select **Options**, **Configure Table** and include the colREQD\_WANT\_DATE column.

## Default terms in Application Global Maintenance

In Application Global Maintenance, you can now select the terms to use as the default terms. When you create a customer or vendor, these terms are used as the default value. On transactions, the default terms are used if another source for terms cannot be found, such as a customer record or a vendor record.

For the default terms, you cannot select terms with specific date definitions or installment definitions. When you click the **Terms** browse button in Application Global Maintenance, these specified date and installment terms types are omitted from the browse table.

If you leave the Default Terms field blank in Application Global Maintenance, then Due on Receipt is used as the default terms.

#### Window sizing and positioning

In VISUAL 9.0.2, the process of moving sizing and positioning information from VSIZING.INI to the database began. As of version 9.0.4, sizing and positioning for 145 VISUAL programs have been moved to the database.

In this release, the sizing and positioning of all programs with a 9.0.2 or higher version are now stored in the database. To see whether a program has a version number of 9.0.2 or higher, select **Help > About**. If the program version begins with 9.0.2 or higher, then sizing information is stored in the database. Sizing is stored by user ID.

If the program version begins with 9.0.0 or 9.0.1, then sizing information is still stored in VSIZING.INI.

### Preference caching

Over the next few releases, the way that individual executables access preference settings will be changed to improve performance. To reduce the number of calls that VISUAL executables make to the Preferences table, preference settings will be stored in the computer's shared memory. All other VISUAL executables that are run on the computer will read preferences from the shared memory instead of re-querying the database.

## Chapter 3 Quick upgrade

## Who can use this procedure?

To use this procedure, you must currently use VISUAL 9.0.0 or higher. If you use any other version of VISUAL or if you are installing VISUAL for the first time, you must follow the procedures in the installation guide to install VISUAL 9.0.4.

See *Infor VISUAL Applications Installation Guide*.

## Upgrading from VISUAL 9.x.x to VISUAL 9.0.4

This table shows how to upgrade VISUAL 9.x.x to VISUAL 9.0.4:

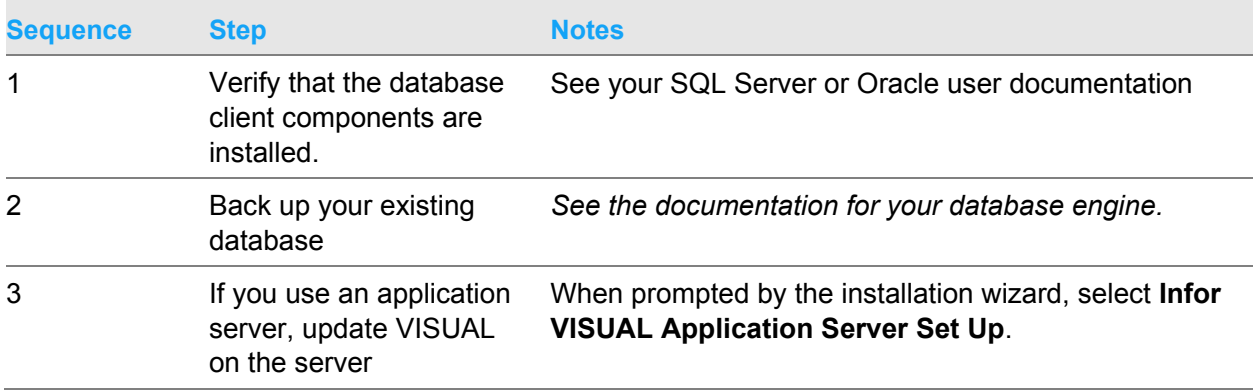

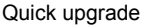

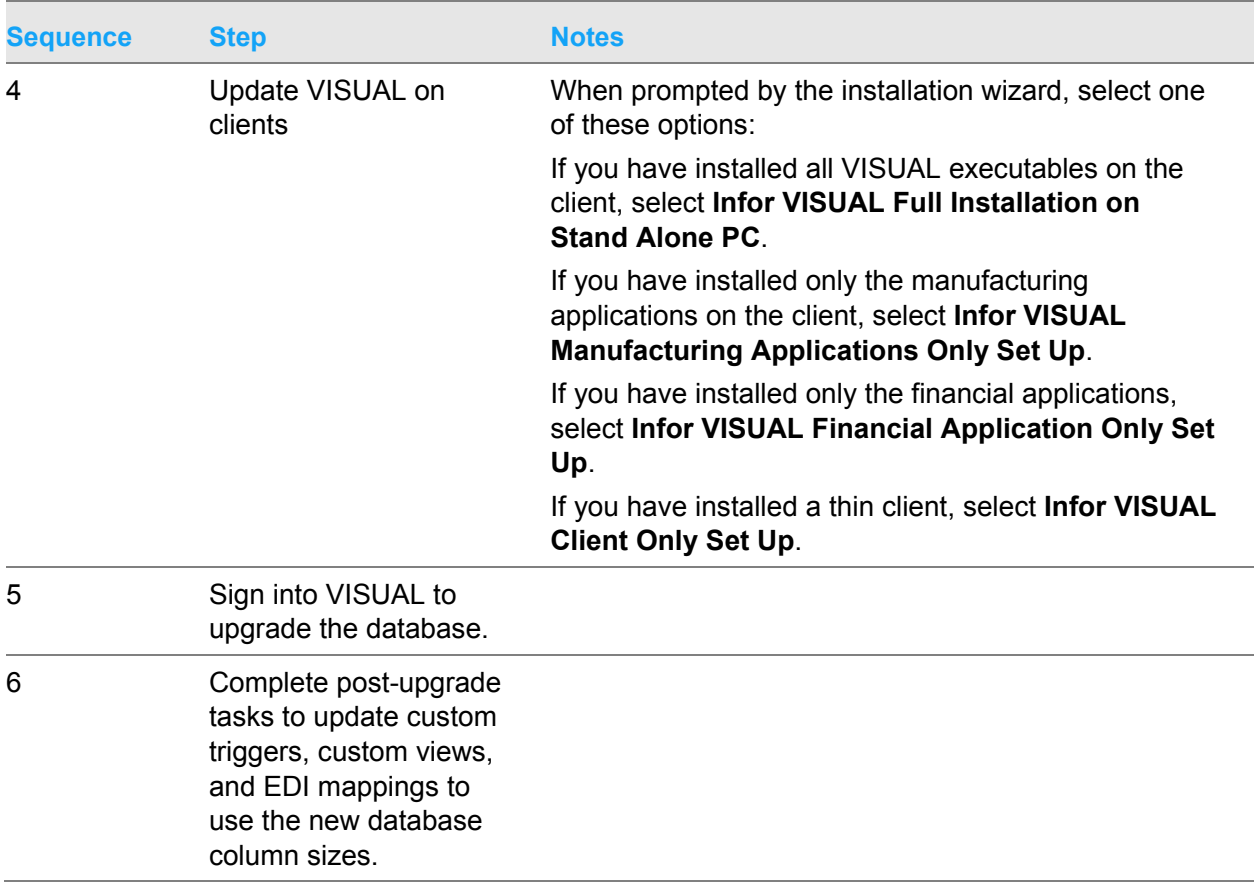

For more detailed instructions, see *Infor VISUAL Applications Installation Guide*.

## Chapter 4 Resolved issues

This table lists the Infor Xtreme defects that were resolved in the VISUAL 9.0.3 release. The table is sorted by application name.

Table entries with an application name of "VISUAL API Toolkit" represent a group of files that must be updated together to work properly. See API Toolkit contents.

\* Indicates that the file is included in a client install.

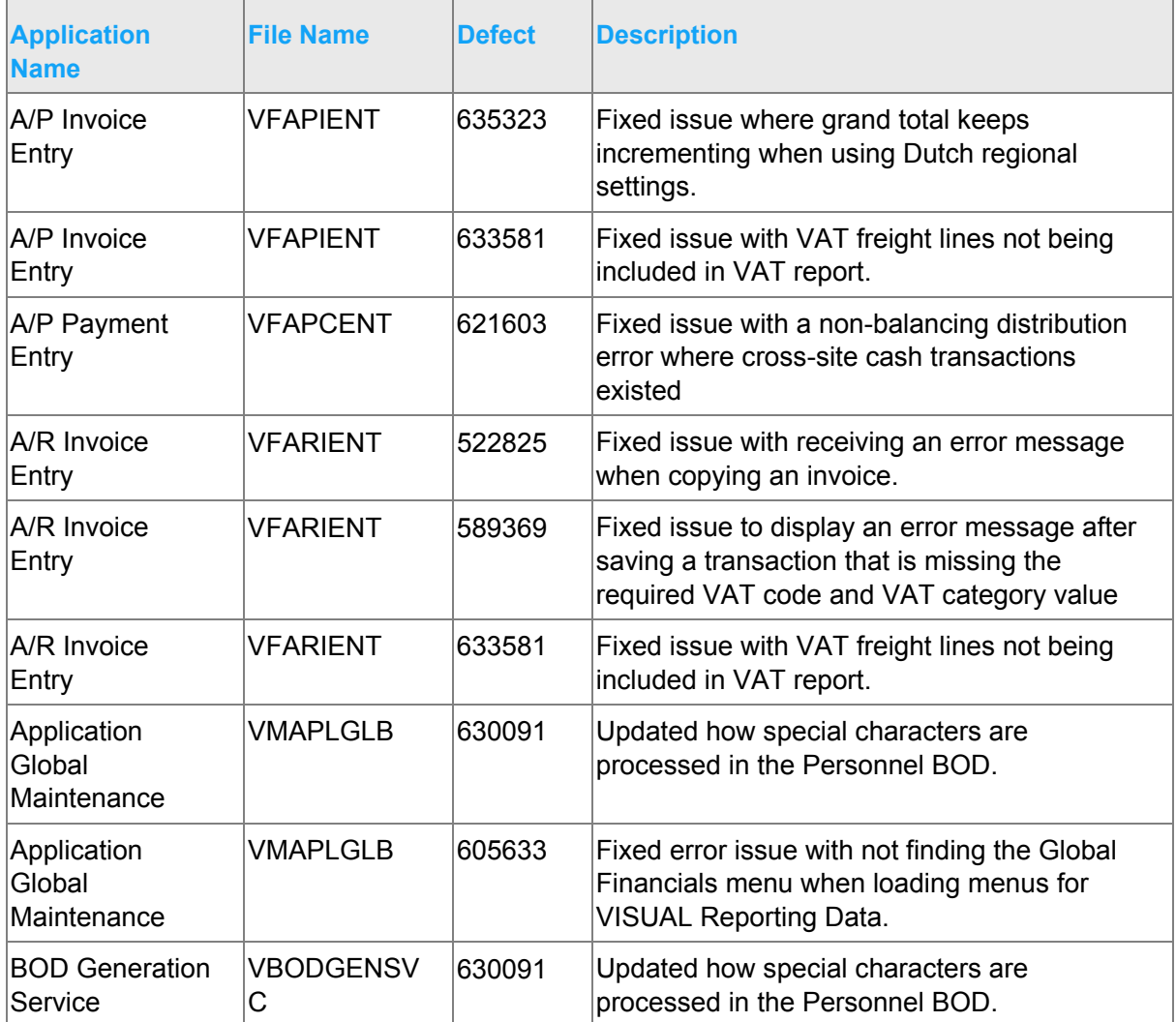

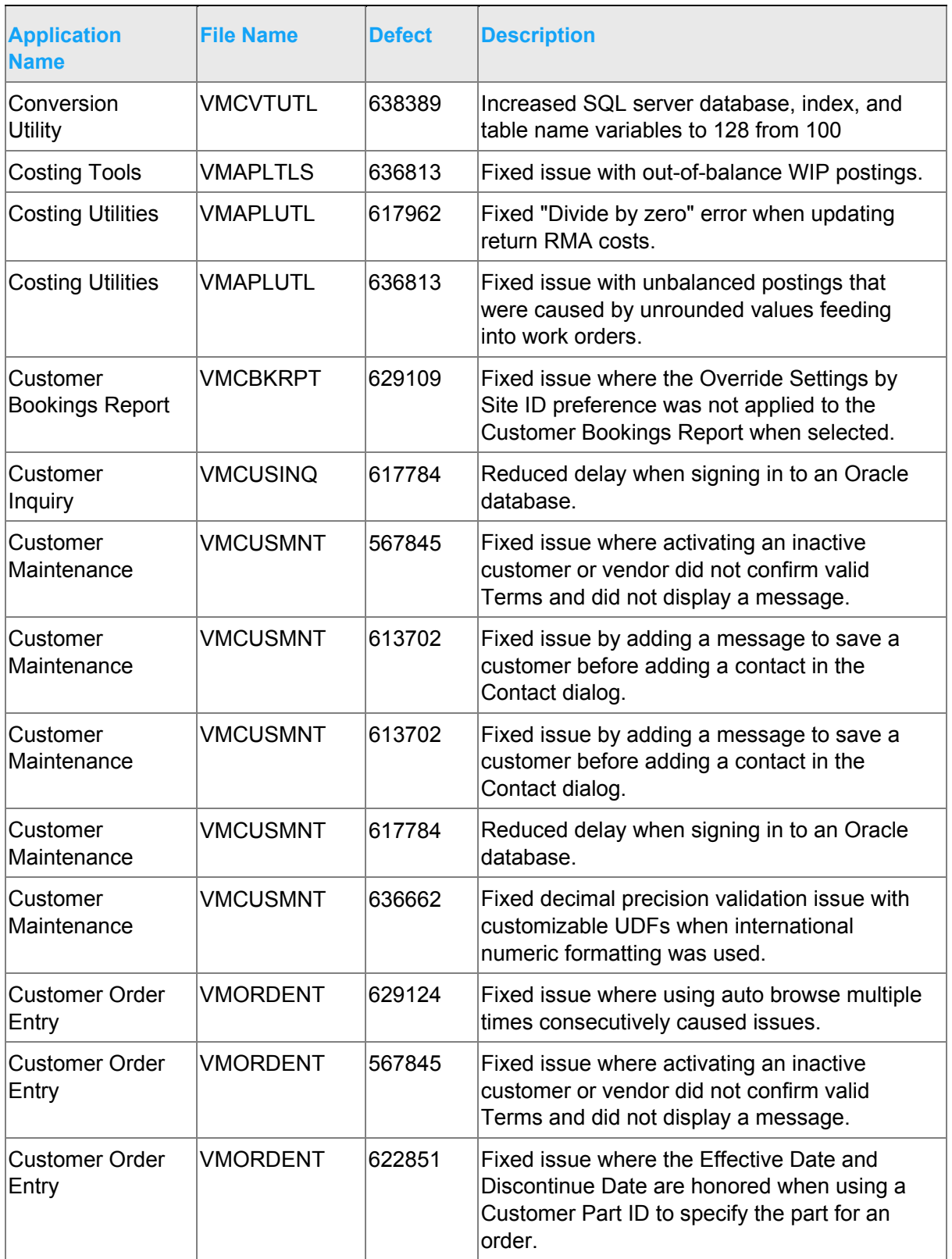

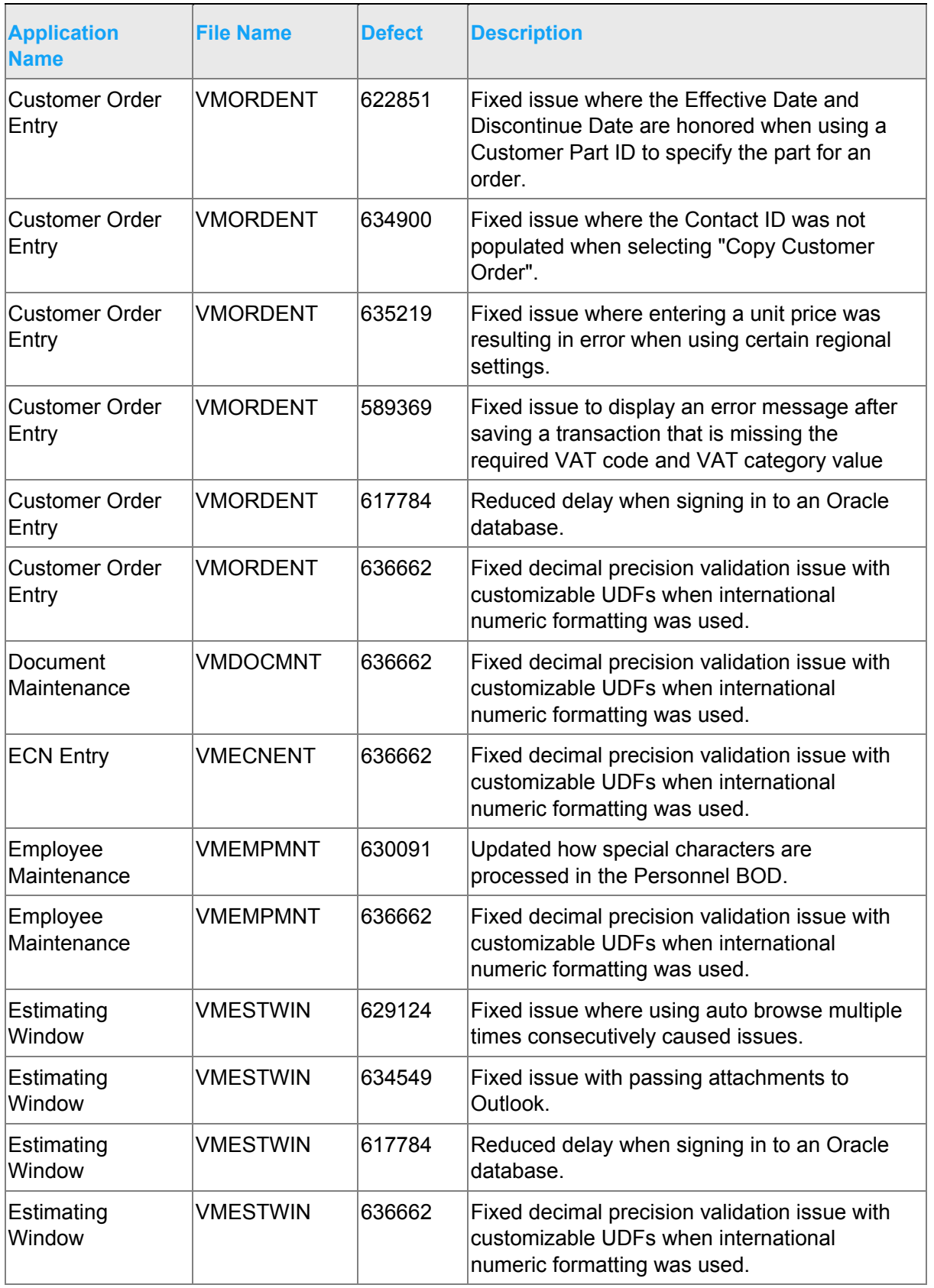

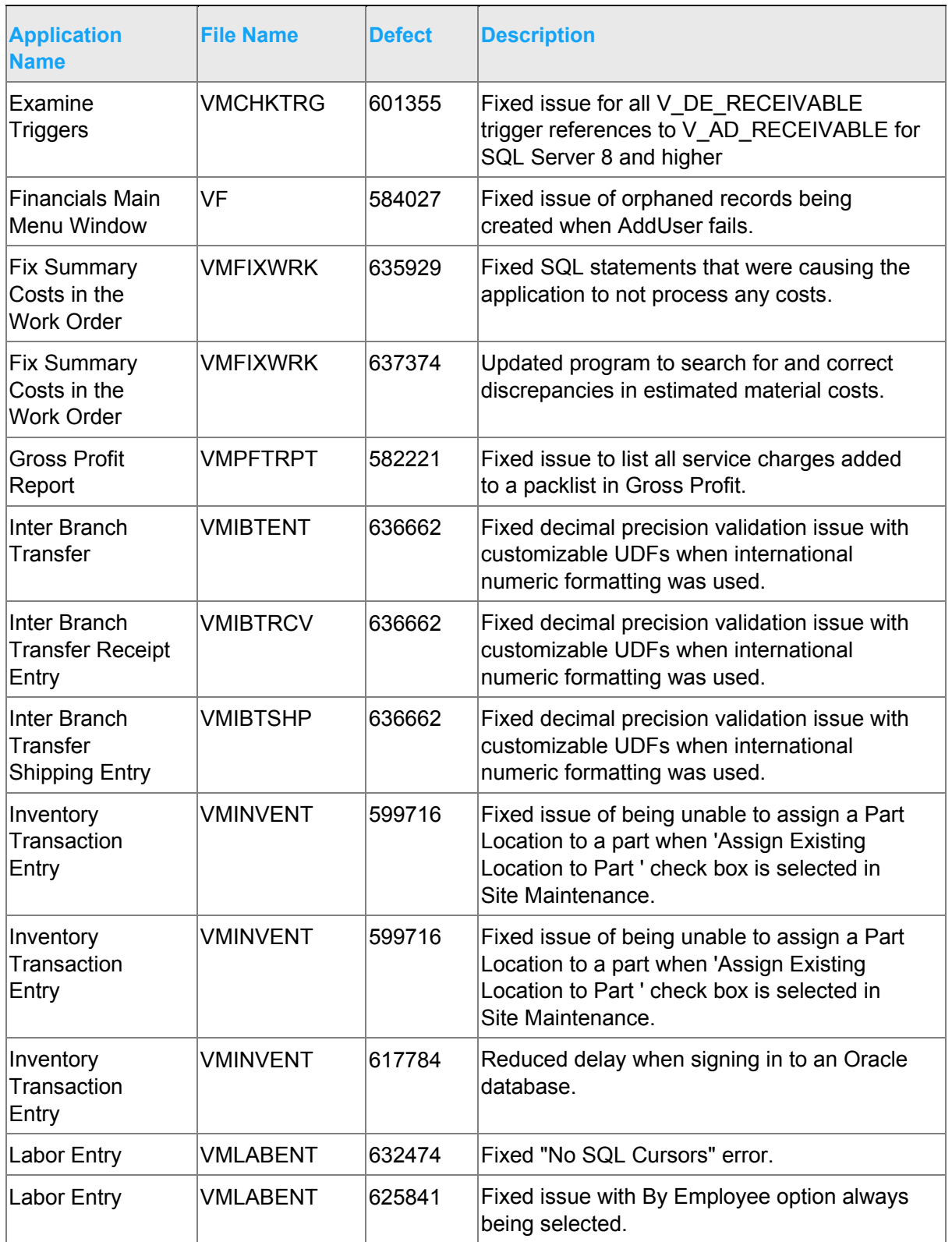

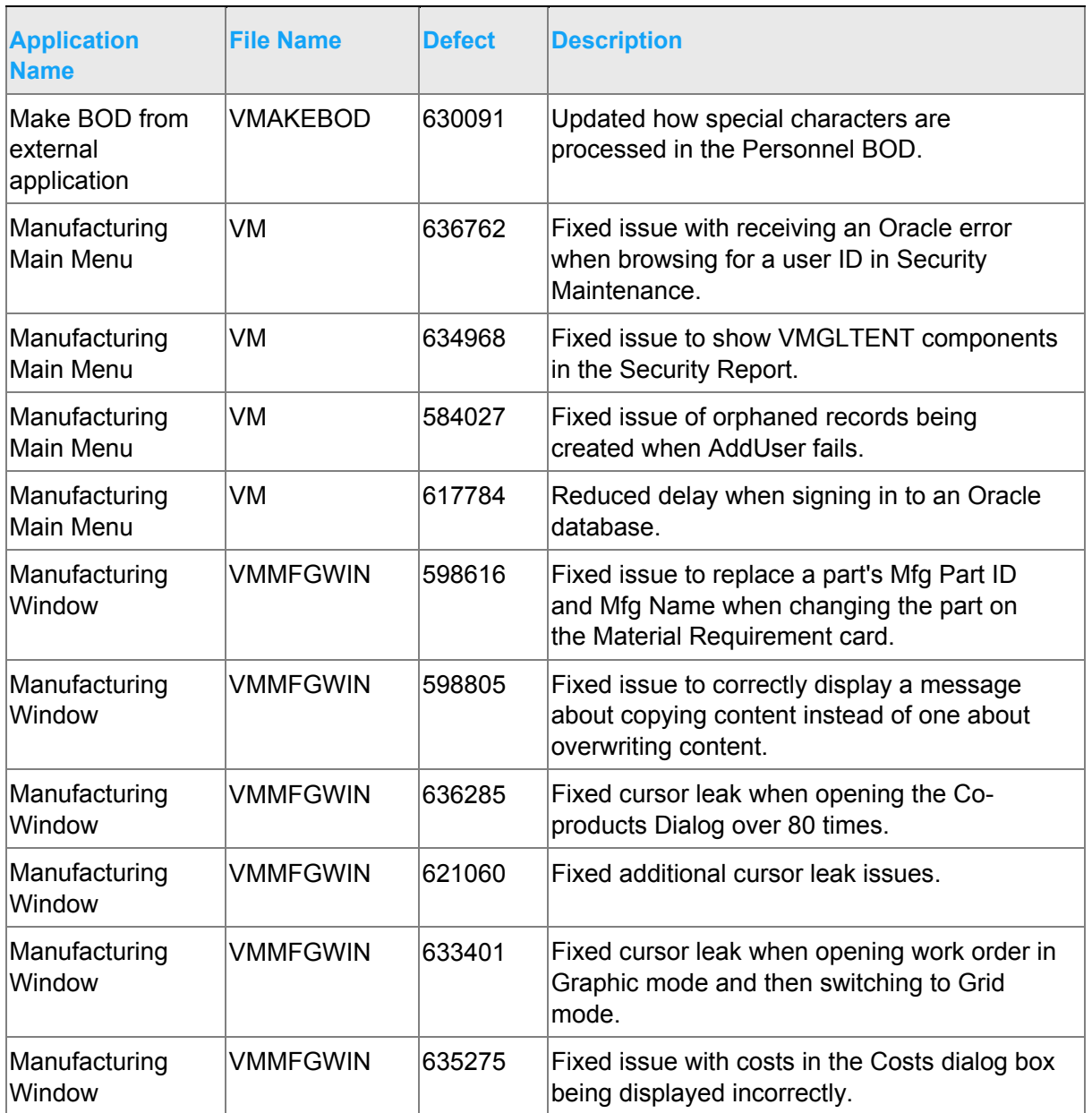

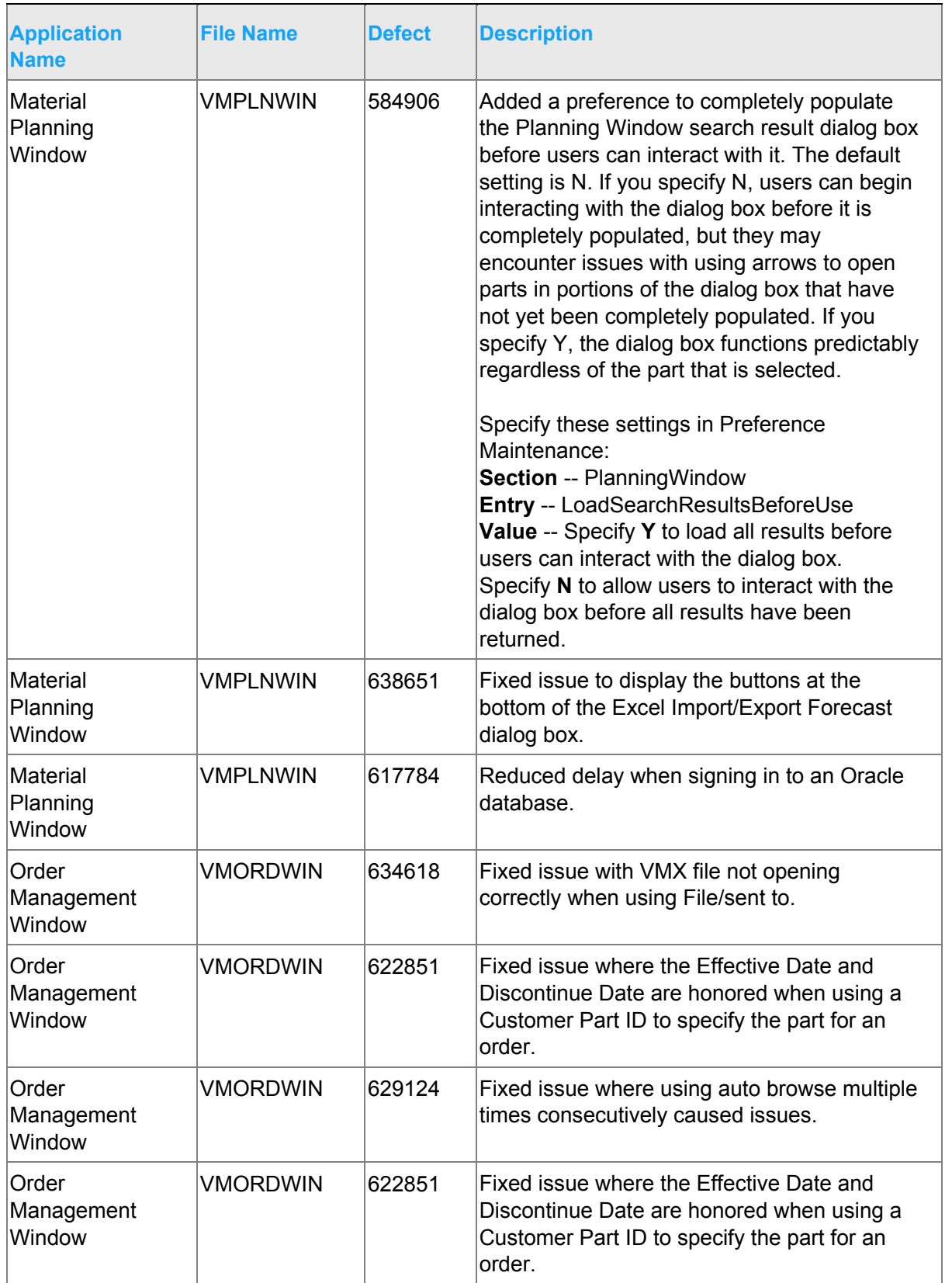

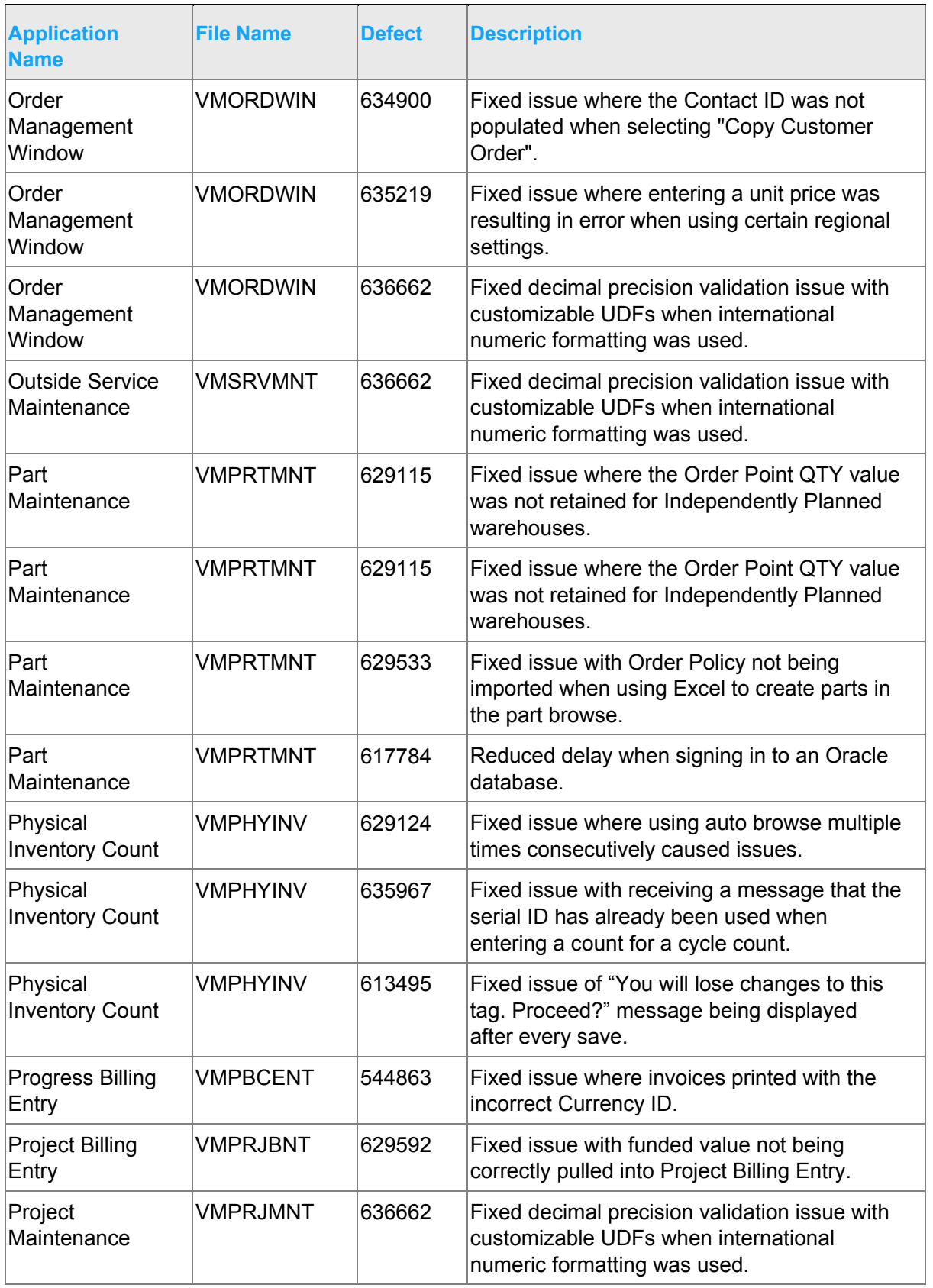

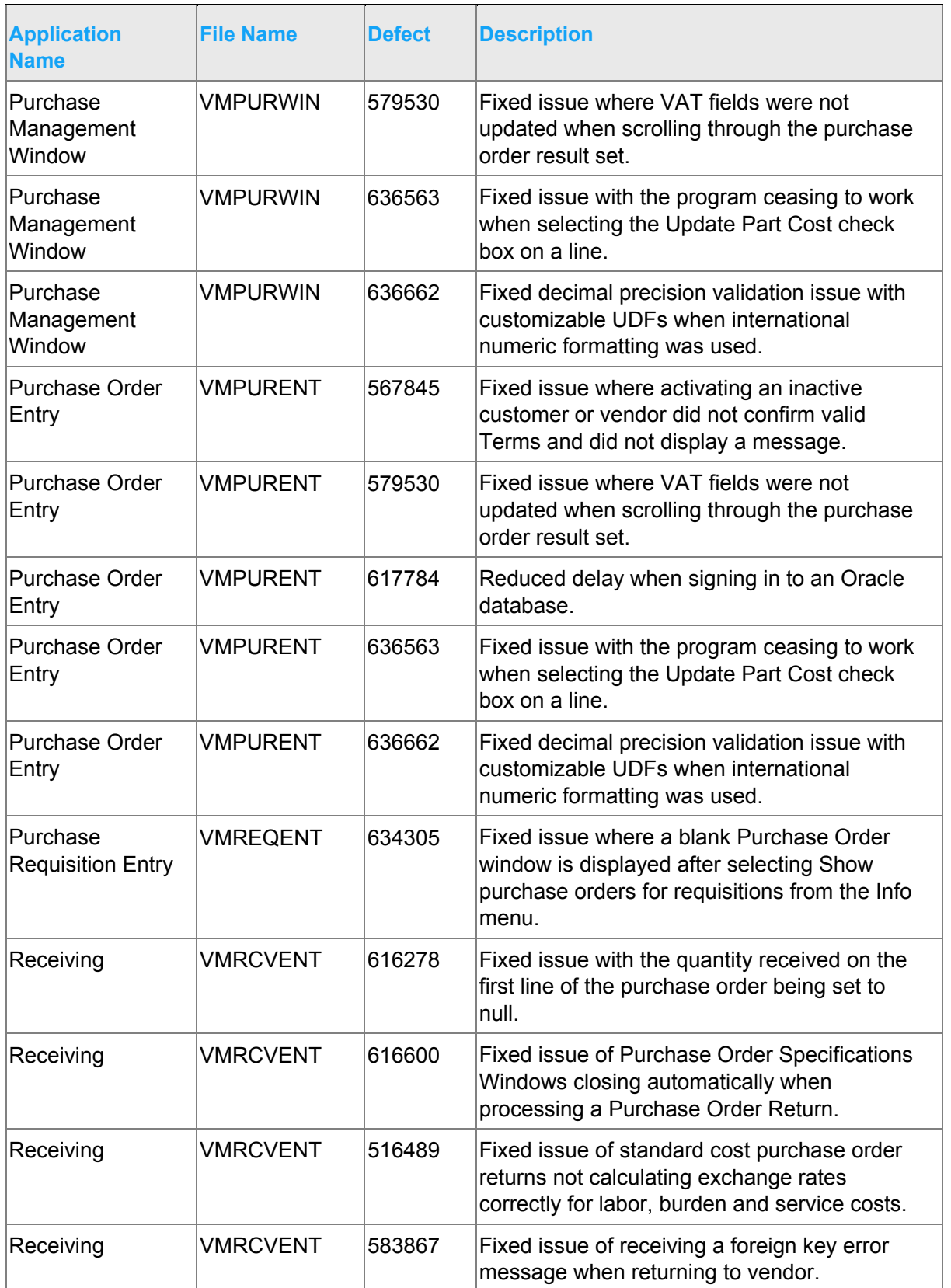

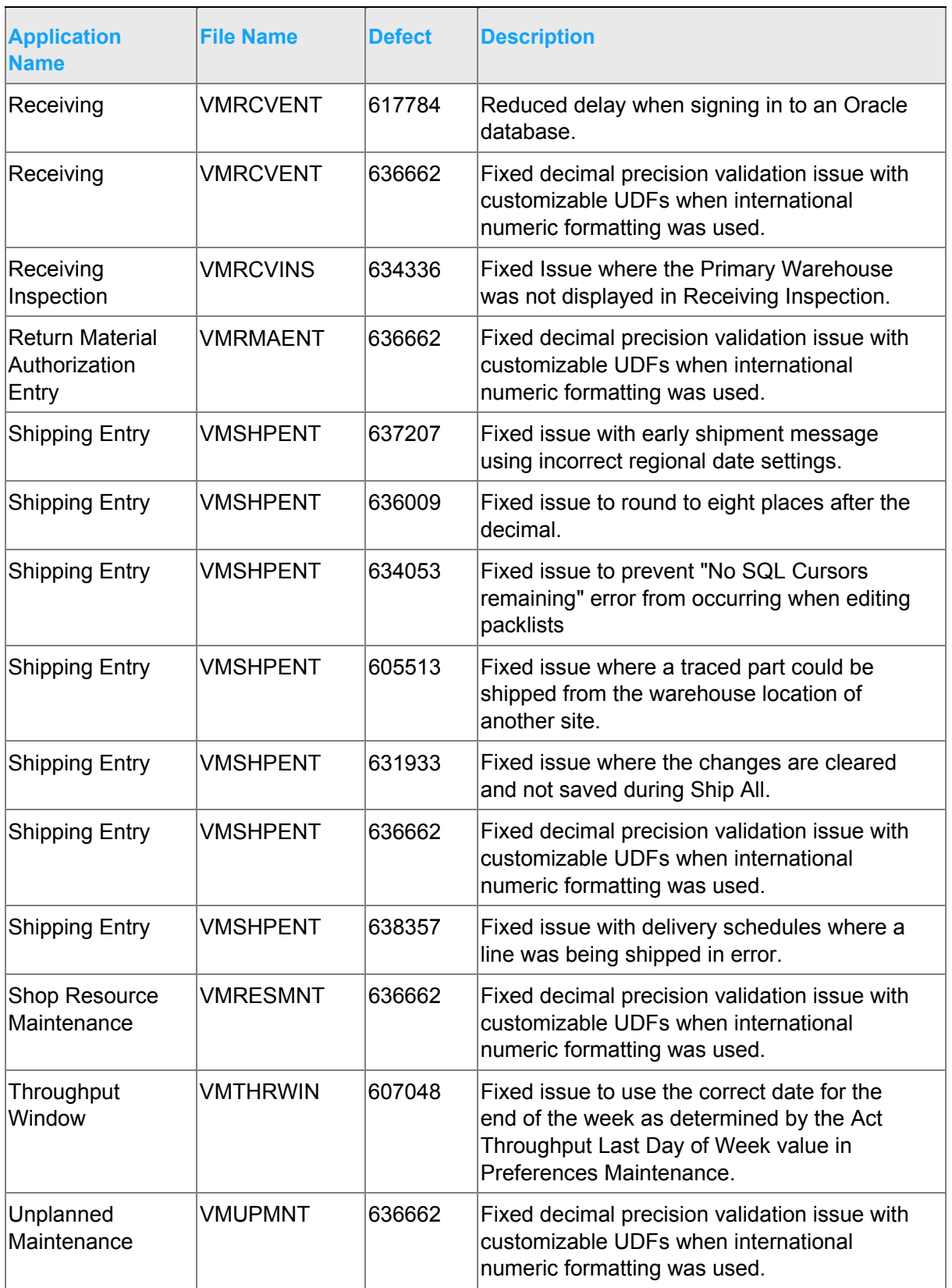

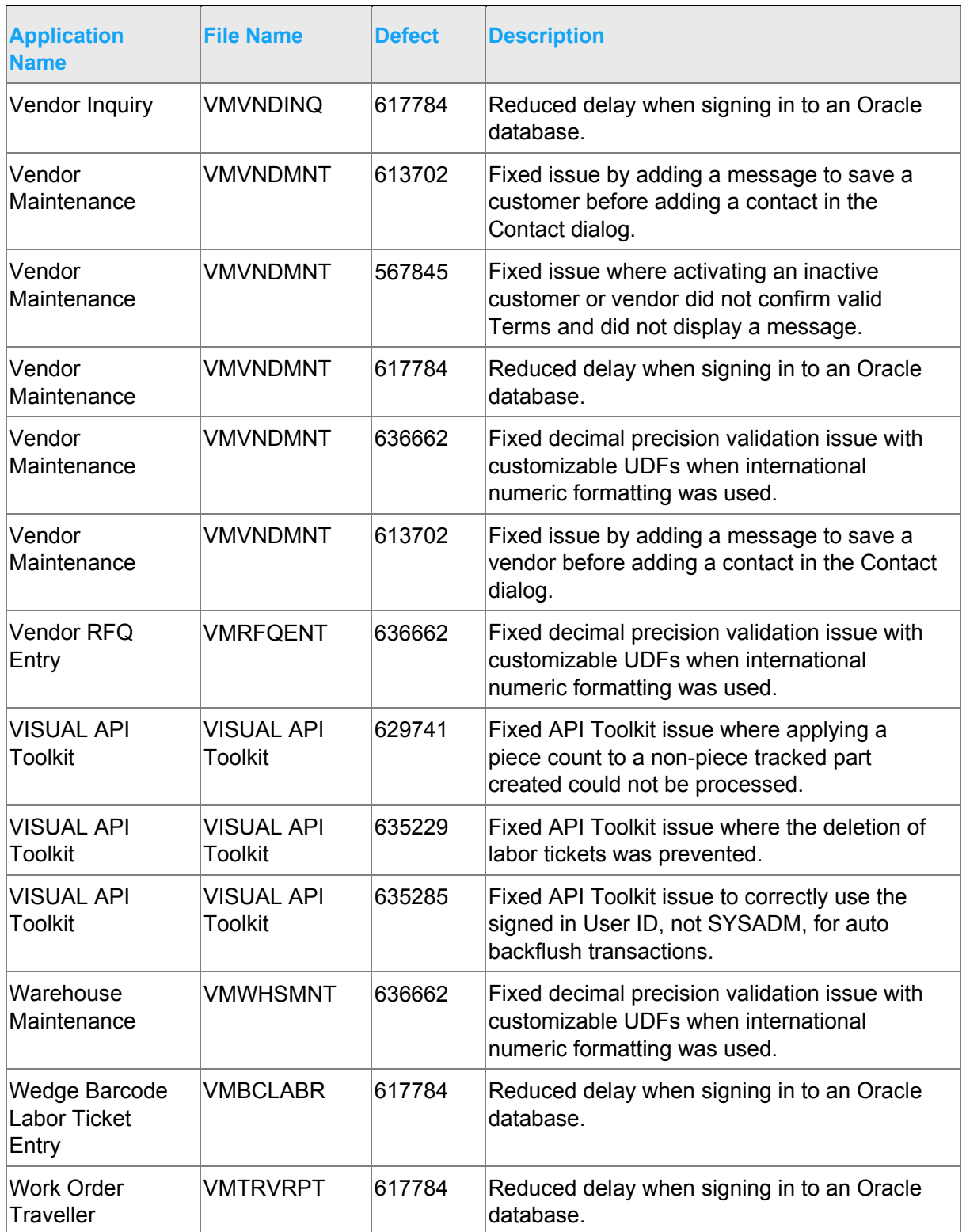

## Appendix A API Toolkit contents

The VISUAL API Toolkit is a group of files that must be updated together to work properly.

**Note:** As of this release, the MICROSOFT.SCRIPTING.DLL AND MICROSOFT.SCRIPTING.METADATA.DLL are required components of the toolkit.

The toolkit is composed of these files:

• Dynamic link libraries:

ORACLE.MANAGEDDATAACCESS.DLL

ORACLE.MANAGEDDATAACCESSDTC.DLL

LSACORE.DLL

LSASHARED.DLL

MICROSOFT.SCRIPTING.DLL

MICROSOFT.SCRIPTING.METADATA.DLL

VMFGFINANCIALS.DLL

VMFGINVENTORY.DLL

VMFGPURCHASING.DLL

VMFGSALES.DLL

VMFGSHARED.DLL

VMFGSHOPFLOOR.DLL

VMFGTRACE.DLL

- Executable: VMFGCONFIGFORMS.EXE
- Configuration: VMFGCONFIGFORMS.EXE.CONFIG
- Samples: VMFGSAMPLESAPITOOLKIT.ZIP